**STEP 1: - Login to the Driver App**: Driver needs to log in to the driver app using their registered credentials, such as username/email and OTP.

**STEP 2** :- **Availability Status**: Ensure that the driver's availability status is set to "Available" or "Online" to receive ride requests. This status indicates to the system that the driver is ready to accept rides.

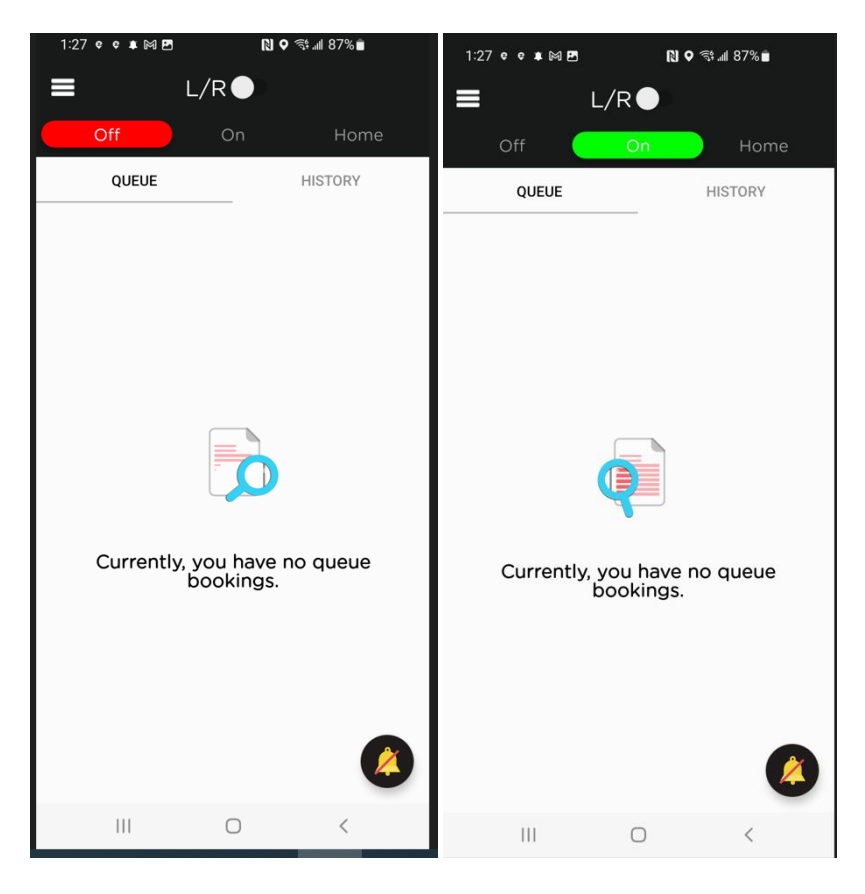

**STEP 3**:- **Receiving Ride Requests and Completion**: Once the driver is online and available, they will start receiving ride requests from nearby passengers through the app.

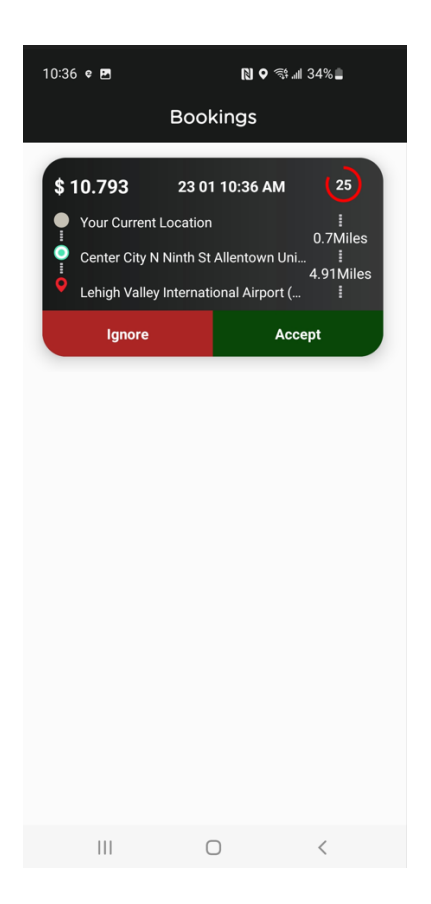

Driver needs to accept the ride, then head towards the pickup address. As soon as driver reaches to pick up address, driver need to mark "**Slide to On-Board Passenger.**" The payment of the ride is selected as **Cash, So Driver needs to collect cash as soon as passenger is onboarded. If the payment option is selected as CARD, driver need to select drop off address and mark ride as completed to charge the card.** 

**DO NOT MOVE CAR OR GIVE RIDE IF CASH OR CARD PAYMENT IS NOT COMPLETE. DRIVER WILL BE RESPONSIBLE FOR THE PAYMENT. NO PAYMENT WOULD BE MADE TO DRIVER IF DRIVER MAKE ANY MISTAKE. COMPANY IS NOT RESPONSIBLE.**

**DRIVER SHOULD NOT CHARGE WALLET FOR CASH OR CARD. DRIVER SHOULD CALL EASY TAXI CUSTOMER CARE IF ANY ISSUE.**

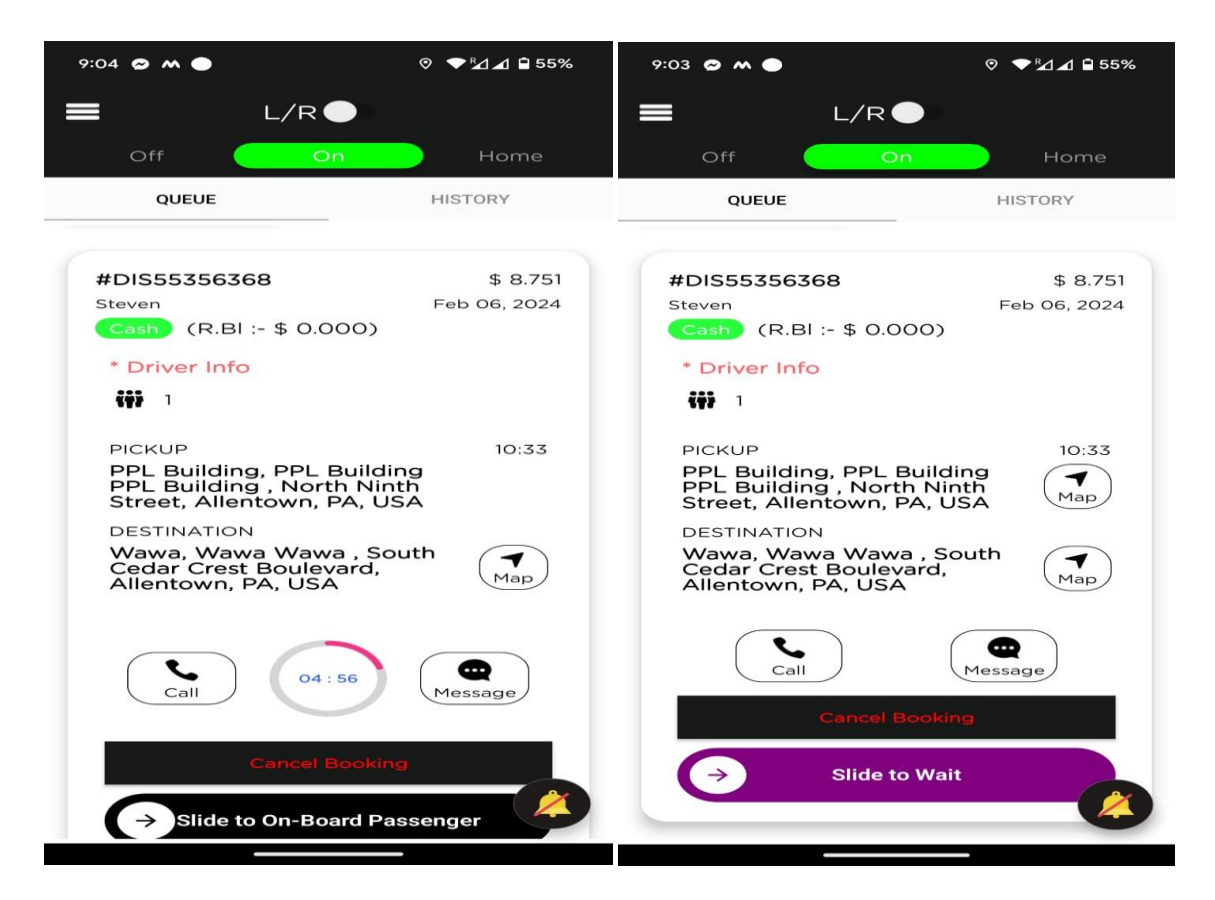

Driver should click on "PROCEED". Driver should not click on "**Slide to end the trip with Minus Balance.**" If Driver clicks on "**Slide to end the trip with Minus Balance.**", means rider did not pay for the ride, mean rider did not pay cash or card. This is impossible. So please do not select "**Slide to end the trip with Minus Balance.**". Driver should acknowledge screen as per below.

JOB #IOS655703950 Cash Tour Fee \$10.793 Wait Time  $(0)$  min  $$0.000$ Extra Mileage (0) min<br>Charge \$0.000 \$10.793 Sub Total Discount  $-$  \$ 1.619  $+ $0.000$ Tax Rider previous trip<br>arrears  $+ $0.000$  $$9.174$ Net **PROCEED**  $\rightarrow$  lide to end trip with Minus Balance  $\mathbb{H}^1$  . The  $\mathbb{H}^1$  $\bigcirc$  $\hspace{0.1mm}\mathopen{\begin{array}{c}\mathopen{\fbox{$\scriptstyle<\}}\end{array}}\hspace{-0.1mm}$  $9:08$   $\bullet$   $\bullet$   $\bullet$  $\circ \bullet$  MA  $\circ$  55% JOB #DIS920257727<br>Steven<br>Ceash  $$8.751$ Tour Fee Wait Time  $$0.000$  $(0)$  min Extra Mileage<br>Charge \$0.000  $(0)$  min Sub Total  $$8.751$ Discount \$ 0.000 Close Ride  $\bigcirc$  Full pending payment  $\bigcirc$  Partial pending payment  $\odot$  Amount received  $\odot$  Amount received as cash CLOSE RIDE

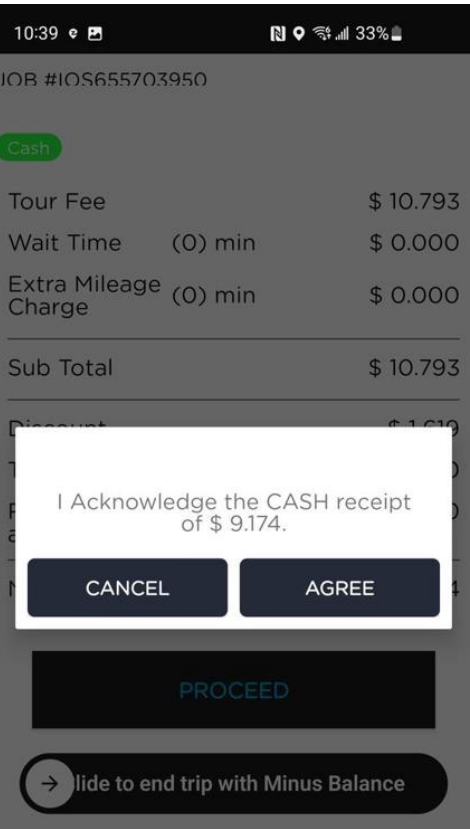

**STEP 4: -- Notification**: When a passenger requests a ride, the driver receives a notification on their app indicating details such as the pickup location, drop-off location, estimated fare, and passenger's name (if available), how far the pickup, how many miles the ride is going to be?

**STEP 5**: -- **Review Ride Details**: The driver reviews the ride details to determine whether to accept or decline the ride request. They consider factors like distance, estimated time, and passenger rating (if available).

**STEP 6: -- Accept or Decline the Ride**: The driver has the option to either accept or decline the ride request within a certain time frame (usually a few seconds). If the driver accepts the ride, the passenger is notified, and the driver is provided with the navigation details to reach the pickup location.

**STEP 7: -- Navigation to Pick up Location**: The driver uses the navigation feature within the app to navigate to the passenger's pickup location efficiently.

**STEP 8: -- Payment and Feedback**: The fare is automatically calculated and deducted from the passenger's payment method linked to the app. The driver can view the payment details and feedback provided by the passenger.